# JTAPI Update Tool schlägt nach dem Upgrade auf CRS Version 3.1(3) SR1 fehl  $\overline{\phantom{a}}$

### Inhalt

[Einführung](#page-0-0) **[Voraussetzungen](#page-0-1)** [Anforderungen](#page-0-2) [Verwendete Komponenten](#page-0-3) [Konventionen](#page-1-0) [Problem](#page-1-1) [Lösung](#page-2-0) [Zugehörige Informationen](#page-3-0)

## <span id="page-0-0"></span>**Einführung**

Dieses Dokument beschreibt einen Grund, warum das Update-Tool für die Telefonie-API (JTAPI) nach einem Upgrade auf Cisco Customer Response Solutions (CRS) Version 3.1(3) SR1 fehlschlägt und bietet eine Problemumgehung in einer Cisco IP Contact Center (IPCC) Express-Umgebung.

Weitere Informationen zu diesem Problem finden Sie unter Cisco Bug ID [CSCed57155](//www.cisco.com/cgi-bin/Support/Bugtool/onebug.pl?bugid=csced57155) (nur [registrierte](//tools.cisco.com/RPF/register/register.do) Kunden).

### <span id="page-0-1"></span>Voraussetzungen

### <span id="page-0-2"></span>Anforderungen

Cisco empfiehlt, über Kenntnisse in folgenden Bereichen zu verfügen:

- Cisco CallManager
- Cisco CRS

#### <span id="page-0-3"></span>Verwendete Komponenten

Die Informationen in diesem Dokument basieren auf den folgenden Software- und Hardwareversionen:

- $\cdot$  Cisco CRS 3.1(3) SR1
- Cisco CallManager Version 3.x

Die Informationen in diesem Dokument wurden von den Geräten in einer bestimmten Laborumgebung erstellt. Alle in diesem Dokument verwendeten Geräte haben mit einer leeren (Standard-)Konfiguration begonnen. Wenn Ihr Netzwerk in Betrieb ist, stellen Sie sicher, dass Sie die potenziellen Auswirkungen eines Befehls verstehen.

#### <span id="page-1-0"></span>Konventionen

Weitere Informationen zu Dokumentkonventionen finden Sie unter [Cisco Technical Tips](//www.cisco.com/en/US/tech/tk801/tk36/technologies_tech_note09186a0080121ac5.shtml) [Conventions](//www.cisco.com/en/US/tech/tk801/tk36/technologies_tech_note09186a0080121ac5.shtml) (Technische Tipps zu Konventionen von Cisco).

### <span id="page-1-1"></span>Problem

Nach einem Upgrade auf CRS 3.1(3) SR1 können sich Kundendienstmitarbeiter anmelden. Das JTAPI Update Tool schlägt jedoch fehl. Dieses Problem tritt bei den folgenden Schritten auf:

- 1. Überprüfen Sie, ob der CRS Server und CallManager einander pingen können.
- 2. Überprüfen Sie, ob der JTAPI-Client auf dem Publisher verfügbar ist.
- Führen Sie Microsoft Internet Explorer aus, und wechseln Sie zu: 3. http://<CallManager Publisher Name>/compluginsserver/ciscojtapiclient.exe Falls verfügbar, sollten Sie das Fenster Dateidownload erhalten.Abbildung 1: Datei-

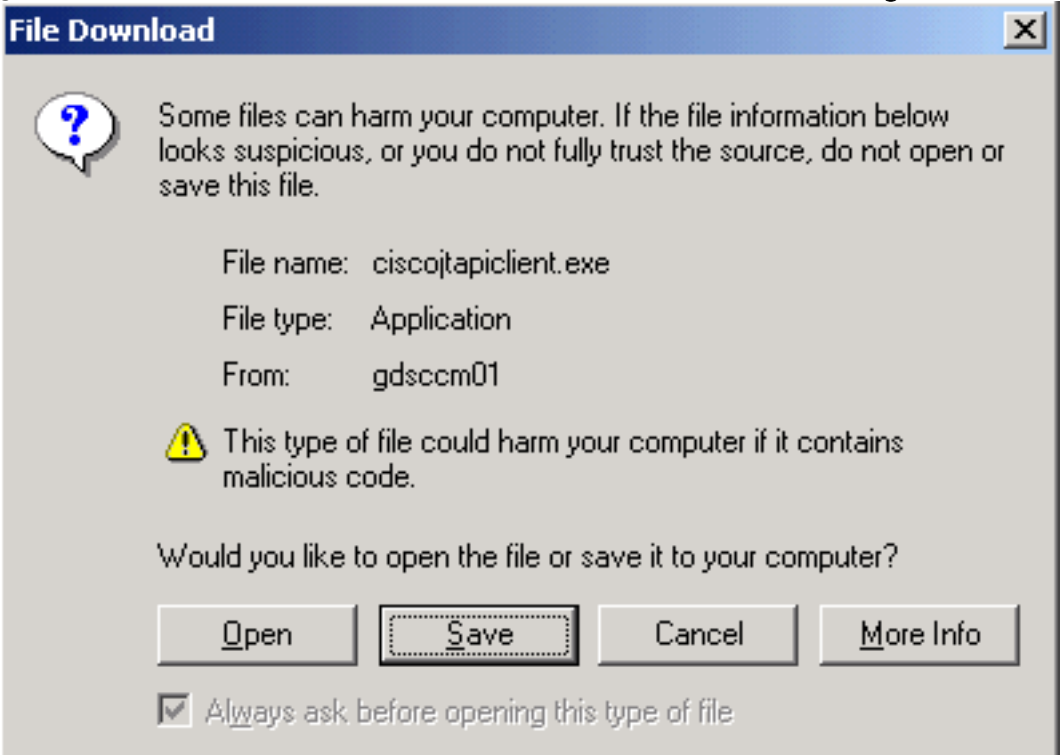

#### Download

- 4. Klicken Sie auf Abbrechen.
- 5. Wählen Sie **Start > Cisco CRA Administrator > JTAPI Update Tool aus**. Das Fenster Willkommen beim Assistenten zur Aktualisierung des JTAPI-Clients wird angezeigt.
- 6. Klicken Sie auf Weiter. Das Fenster Speicherort der Cisco CallManager-Datenbank wird angezeigt.
- Geben Sie den CallManager-Hostnamen, den Windows-Benutzernamen und das Kennwort 7. ein.
- 8. Klicken Sie auf Weiter. Dieser Fehler wird angezeigt.Abbildung 2: Fehler: Pfad/Dateizugriff

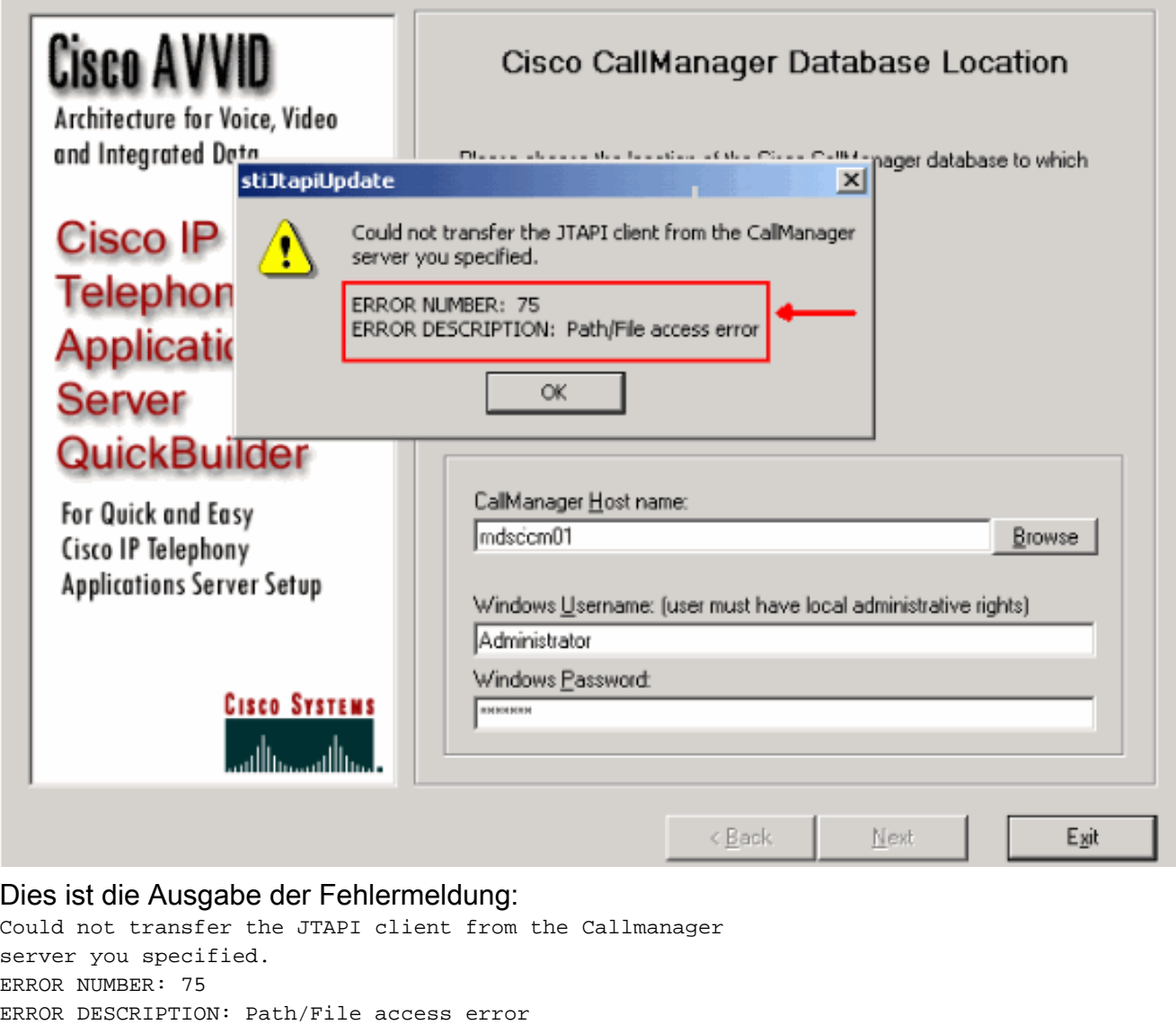

### <span id="page-2-0"></span>**Lösung**

Diese Fehlermeldung ist auf ein Dateizugriffsproblem mit CiscoJtapiClient.exe zurückzuführen, das sich standardmäßig im Verzeichnis C:\Sti\Stage\CiscoPlugins\Server directory on the CRS server befindet. In CRS Version 3.1(3) SR1 ist diese Einstellung auf schreibgeschützt festgelegt, sodass das JTAPI Update Tool nicht die vorhandene CiscoJtapiClient.exe durch die neue ersetzen kann.

Abbildung 3: Eigenschaften von CiscoJTAPIClient.exe

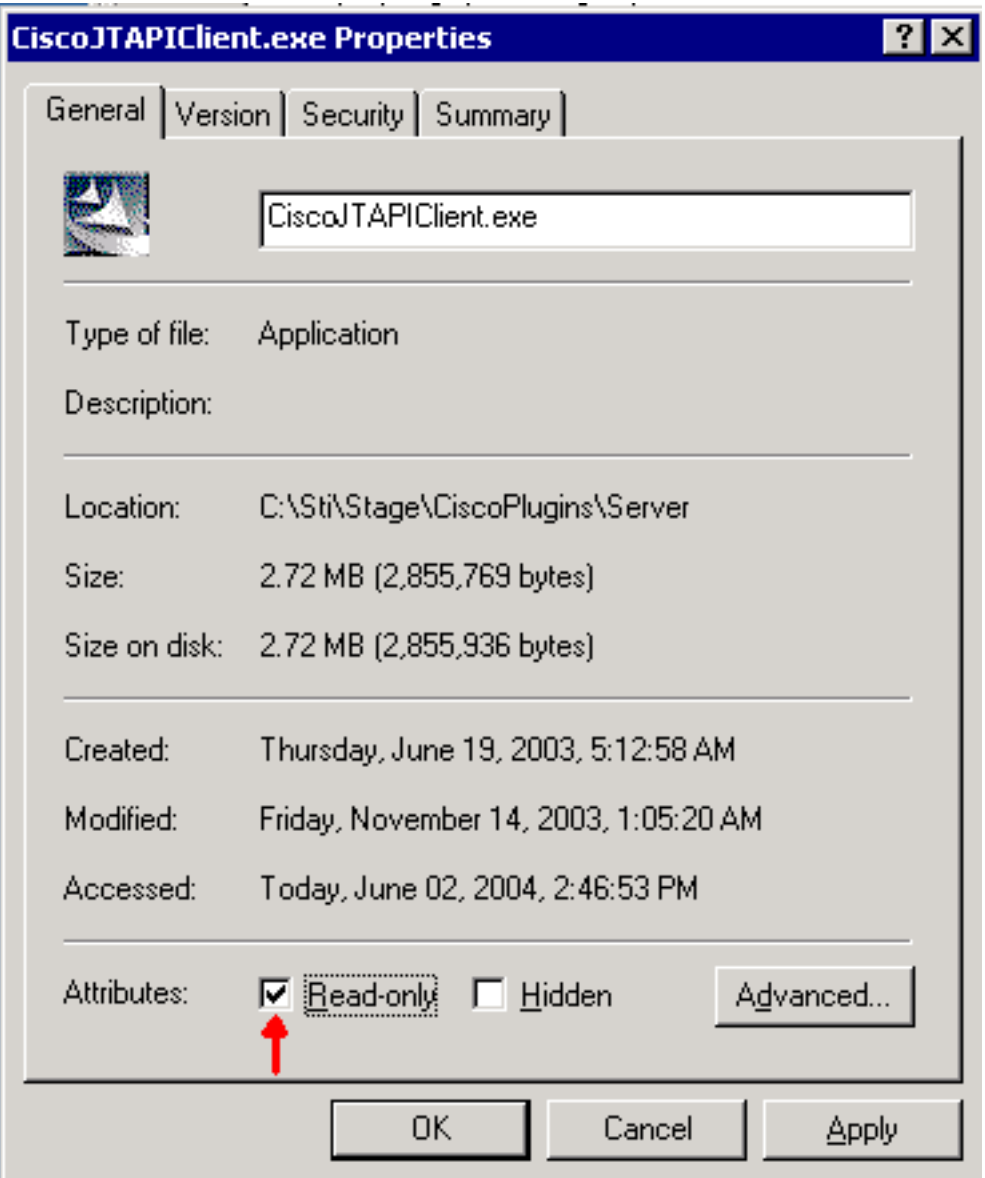

Gehen Sie wie folgt vor, um dieses Problem zu umgehen:

- 1. Löschen Sie c:\Sti\Stage\CiscoPlugins\ServerCiscoJtapiClient.exe.
- 2. Führen Sie das **JTAPI Update Tool aus**. <u>[Die Verwendung des JTAPI Update Tool mit Cisco](//www.cisco.com/en/US/products/sw/custcosw/ps1846/products_tech_note09186a00801c8316.shtml)</u> [IPCC Express](//www.cisco.com/en/US/products/sw/custcosw/ps1846/products_tech_note09186a00801c8316.shtml) beschreibt das Verfahren.

## <span id="page-3-0"></span>Zugehörige Informationen

- [Verwendung des JTAPI Update Tool mit Cisco IPCC Express](//www.cisco.com/en/US/products/sw/custcosw/ps1846/products_tech_note09186a00801c8316.shtml?referring_site=bodynav)
- [Technischer Support und Dokumentation Cisco Systems](//www.cisco.com/cisco/web/support/index.html?referring_site=bodynav)